## **Navigation from cell**

To select a relationship in the Containment tree

- 1. Right-click the cell. The shortcut menu opens.
- 2. On the shortcut menu, under Navigate, select the relationship. The relationship is highlighted in the Containment Tree.

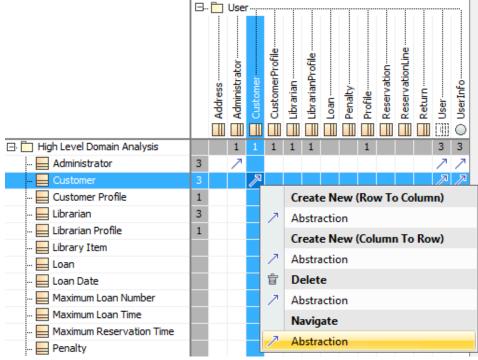